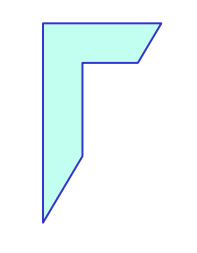

Lab. di Sistemi Operativi - Esercitazione n° 3 a.a. 2016/2017

"Script shell"

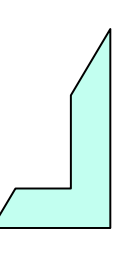

1

#### Sommario

- Script shell
- Script shell con struttura di controllo ed iterativa:
	- if then
	- e ciclo for
	- <sup>®</sup> ciclo While
	- <sup>e</sup> ciclo Until

-Script shell -

# Esercizio n° 1

Scrivere uno script shell di nome **estrai.sh** che ha tre argomenti di input**.** I primi due sono file che esistono. Il terzo argomento è il nome di un file che deve essere creato e deve essere formato dalle prime 3 righe del primo file e dalle ultime 2 righe del secondo file. Non devono essere usati file temporanei.

Esempio di lancio dello script:

- \$ chmod +x **estrai.sh** (permessi per esecuzione)
- \$ ./**estrai.sh**

#### **Soluzione**

La prima linea dello script deve iniziare con #!, che indica al kernel che lo script è direttamente eseguibile, poi nome dell'interprete dei comandi shell (Bourne shell).

**#!/bin/bash**

head -3 \$1 > \$3 (le **prime tre** righe del primo file vengono scritte nel terzo file)

tail -2 \$2 >> \$3 (le **ultime due** righe del secondo file vengono scritte nel terzo file)

- Struttura iterativa: for -

#### - Esempio d'uso -

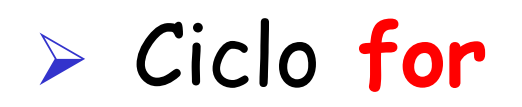

for var in lista do comando/i che usano \$var done

# Esercizio n° 2

Scrivere uno script shell (shell program) di nome **cercaFileReg** che, nella directory corrente, (di lancio) crea un file di nome **fileReg** contenente l' elenco di tutti i file regolari.

Nota: (Creare una sottodirectory **bin** all'interno della propria work directory in cui mettere gli script)

Suggerimenti:

Usare \$(comando) per assegnare il risultato del comando lista

Esempio di lancio dello script:

\$ chmod +x cercaFileReg.sh (permessi per esecuzione)

\$ ./cercaFileReg.sh (esecuzione script)

# Soluzione Esercizio n° 2

#### **Script Shell:**

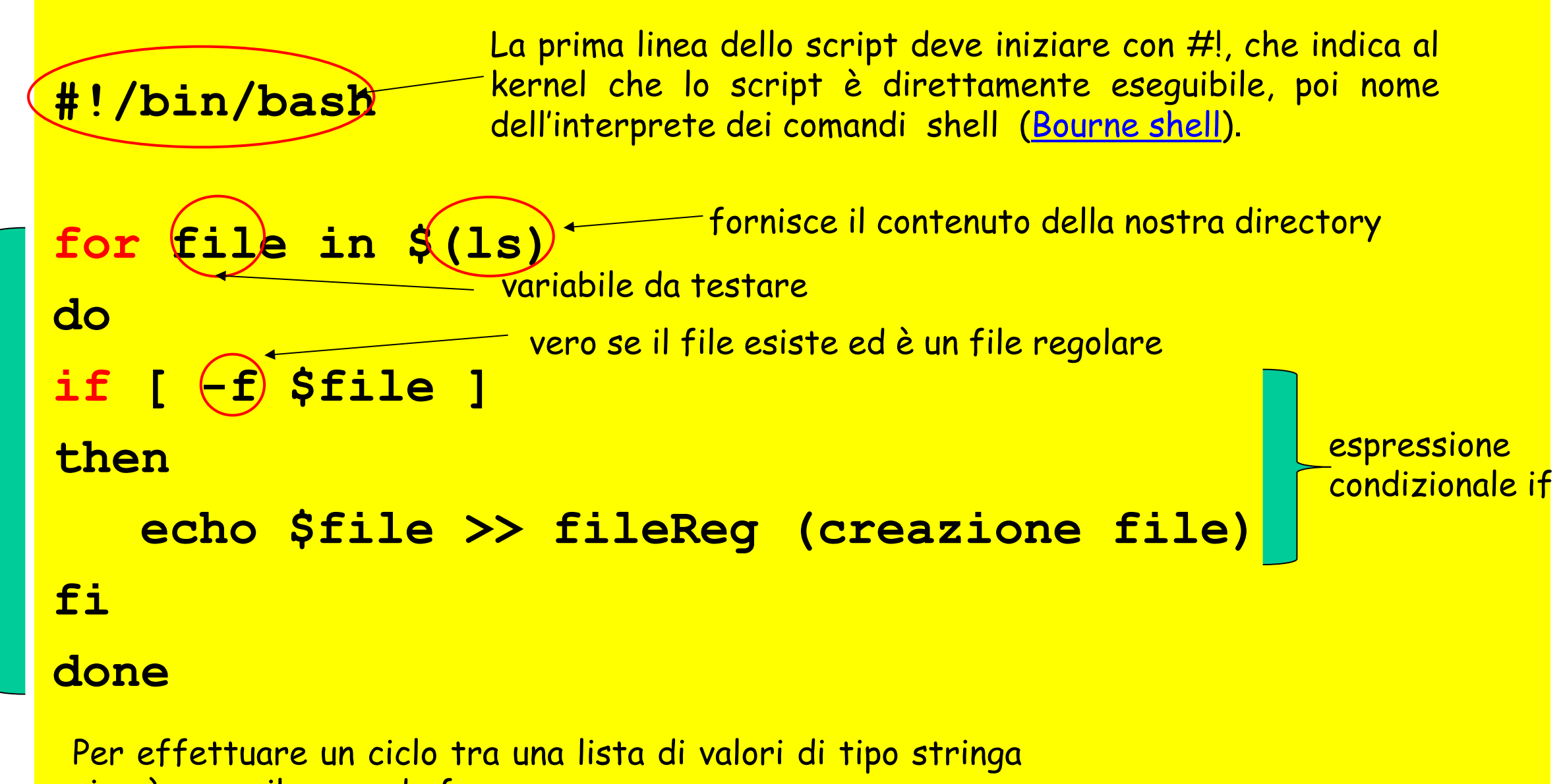

si può usare il comando for

# Esercizio n° 3

- Scrivere uno script shell di nome **copiaFileC** che, compia le seguenti operazioni:
	- Cerca tutti i file con estensione .**c** nella home directory e in tutte le sottodirectory
	- Crea una cartella **fileC** nella propria directory di lavoro e copia i file trovati in questa cartella
	- Lo script dovrà anche produrre il numero di file trovati  $\bullet$
- Suggerimenti: ◉
	- Usare comando find
	- Usare comando grep  $\bullet$
	- Usare \$(comando) per assegnare il risultato della ricerca  $\bullet$

### Soluzione Esercizio n° 3

**#!/bin/bash**

<sup>–</sup> interprete dei comandi shell

**myhome=\$HOME**

**echo "Numero file trovati \$(find \$myhome -name "\*.c" | grep -c "\.c")" #(conteggio del numero di file .c) cd .. mkdir fileC #(creazione directory fileC) for file in \$(find \$myhome -name "\*.c") do if** [  $(-f)$  \$file ]; **then cp \$file fileC #(copiatura dei file regolari .c) fi done** vero se il file esiste ed è un file regolare conta il numero di linee in input

# Esercizio n° 3'

- Scrivere uno script shell di nome **copiaFile** che prende come argomento una stringa **<str>** e
	- Cerca tutti i file con estensione **.<str>** nella home directory e in tutte le sottodirectory
	- Crea una cartella **file<str>** nella propria directory di lavoro e copia i file trovati in questa cartella
	- Lo script dovrà anche produrre il numero di file trovati
- Suggerimenti: ◉
	- Usare comando find
	- Usare comando grep  $\bullet$
	- Usare \$(comando) per assegnare il risultato della ricerca  $\bullet$
	- \$ ./copiaFile.sh <str>  $\bullet$

#### Soluzione Esercizio nº 3'

#!/bin/bash - interprete dei comandi shell

```
myhome=$HOME
echo "Numero file trovati $ (find $myhome -name "*.$1" |
grep -c "\.$1$")"
cd . .
mkdir file$1
for file in $(find $home -name "*.$1")
do
if [-f]$file ];
then
    cp $file file$1 vero se il file esiste ed è un file
                         regolare
fi
done
```
### Esercizio n° 3''

Scrivere uno script shell **cancellaFile** che prende una stringa <str> come argomento, e nella directory corrente, (di lancio) cancella tutti i file che terminano con **.<str>**  (cancellare interattivamente con rm –i)

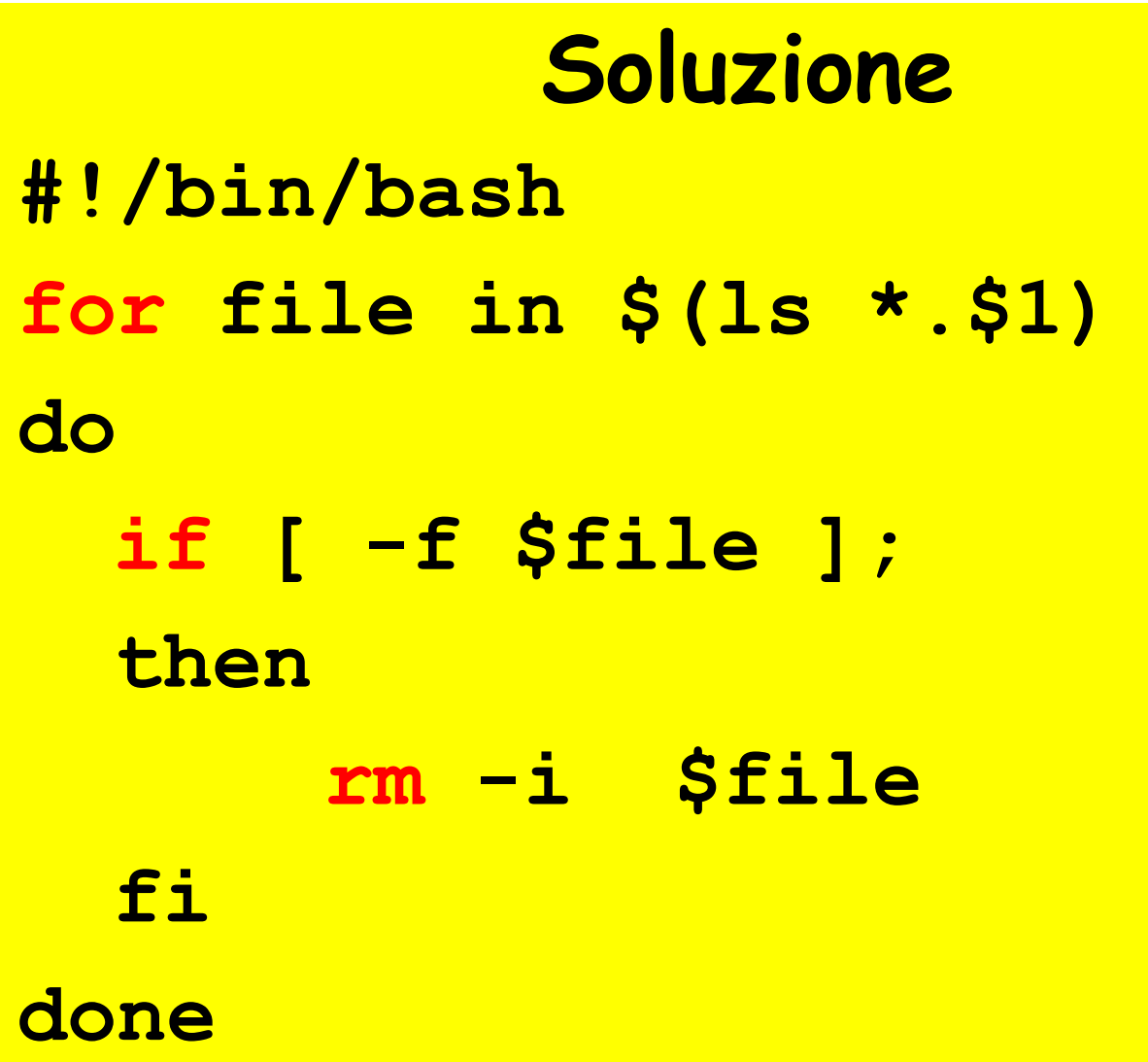

### Esercizio n° 4

Scrivere uno script shell **cercaDirectory** che, nella directory corrente, (di lancio) crea un file di nome **fileDir** contenente l' elenco di tutte le directory il cui nome inizia per lettera maiuscola

Nota : nella directory di lancio, creare con il comando "**mkdir**" le seguenti directory :

mkdir Nome

mkdir Cognome

mkdir Nome della città di residenza

# Soluzione Esercizio n° 4

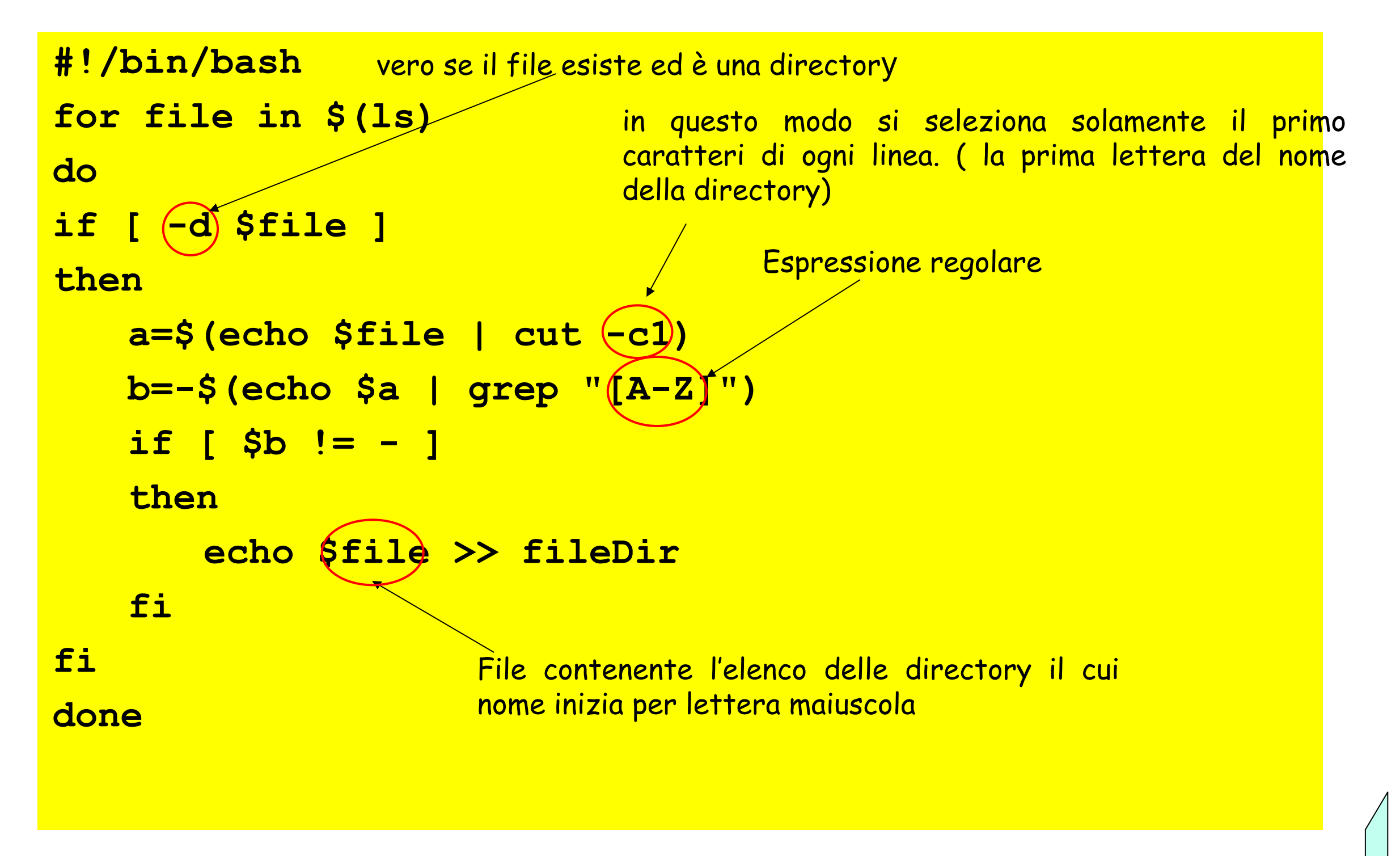

- Struttura iterativa: while -

## - Esempio d'uso -

Ø Ciclo **while** esegue la lista di comandi finchè la condizione è vera

```
while condition;
do
    comandi
done
```
Ø Creazione file **touch**: Ø **touch** nomeFile

#### Esercizio n° 5 - while -

- Si realizzi uno script "**scriviNumeri.sh**" che scrive a video i numeri da 0 a N: **0,1,2,……….,N-1** Il valore di N viene passato allo script da riga di comando.
- Esempio di lancio: \$ ./scriviNumeri.sh N

```
Soluzione
#!/bin/bash
COUNTER=0
while [ $COUNTER -lt $1 ]; 
do
  echo il valore di counter è 
$COUNTER
  COUNTER=$((COUNTER+1))
done
```
## Esercizio n° 6 - while -

Si realizzi uno script che chiameremo "**creaFiles.sh**" che genera n file vuoti denominati:

**node1.html, node2.html,…nodeN.html**

nella directory di lancio. Il valore di N viene passato allo script da riga di comando.

Esempio di lancio: \$ ./creaFiles.sh N

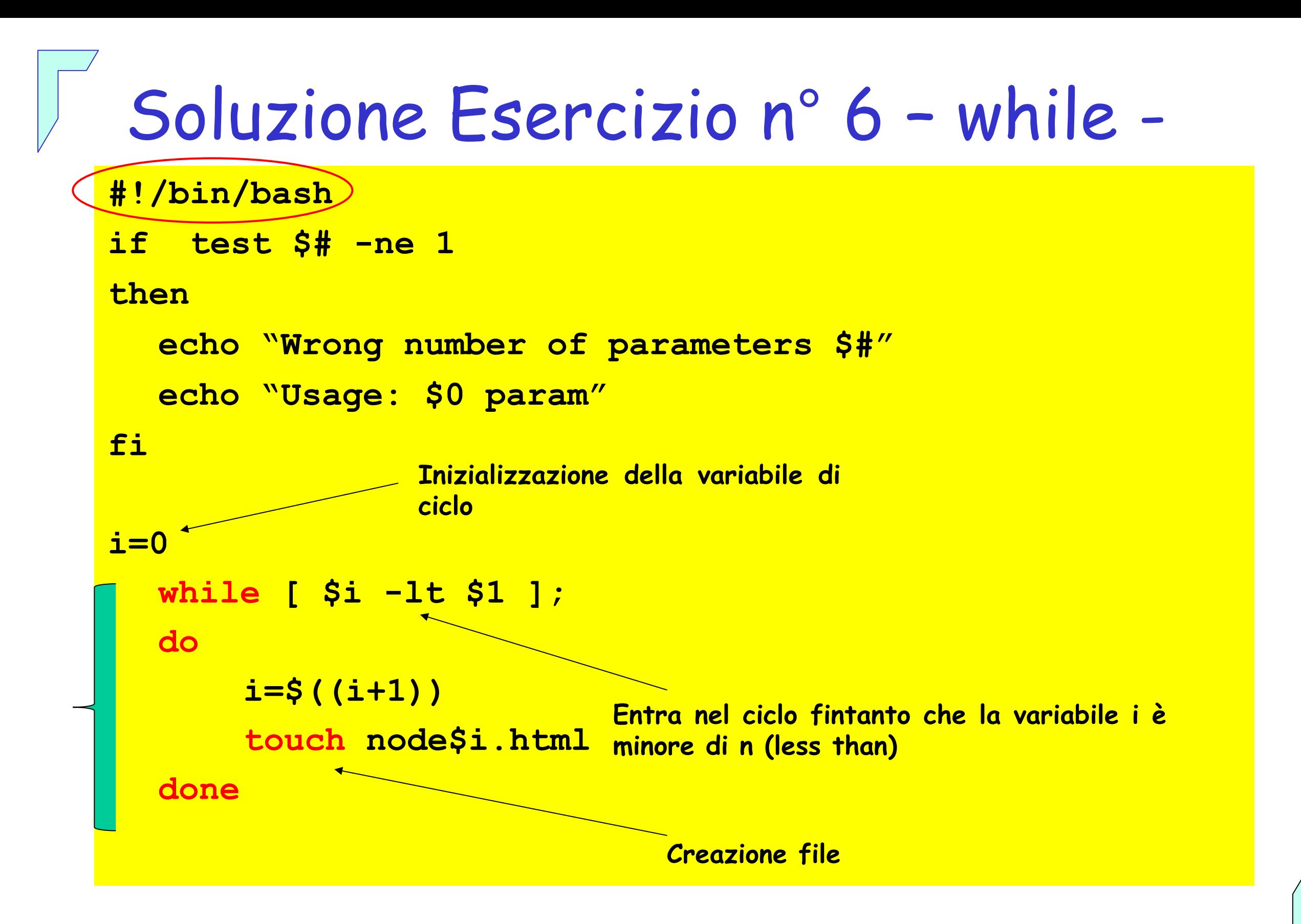

#### Esercizio n° 7 - while -

- Si realizzi uno script che chiameremo "**ripeti.sh**" che con ciclo while in condizione di loop esegue un comando passato da riga di comando ogni 5 secondi. Suggerimento: utilizzare il comando sleep
- Esempio di lancio:
	- \$ ./ripeti.sh comando

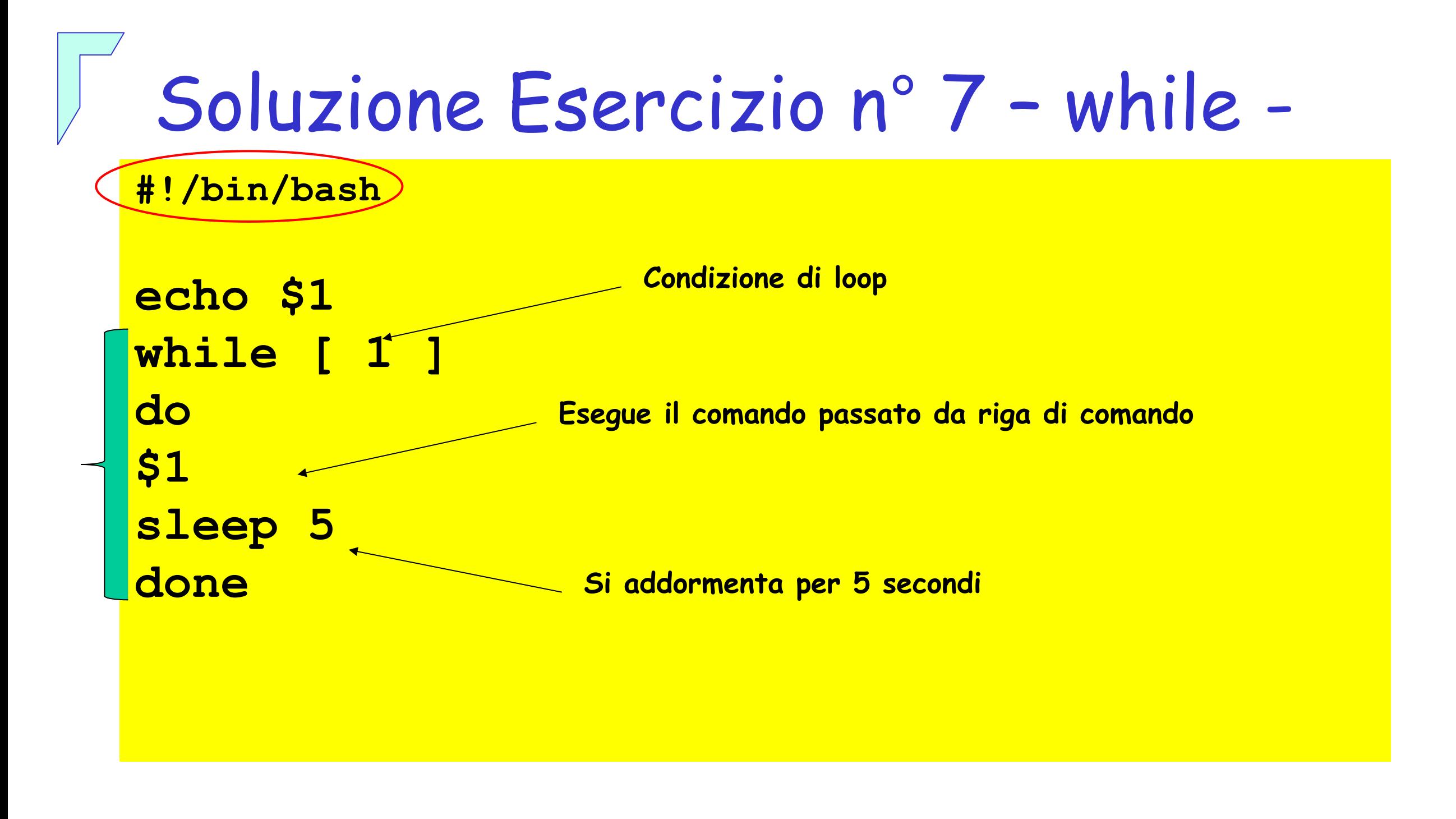

- Struttura iterativa: until -

### - Esempio d'uso -

Ø Ciclo **until** esegue la lista di comandi finchè la condizione è falsa

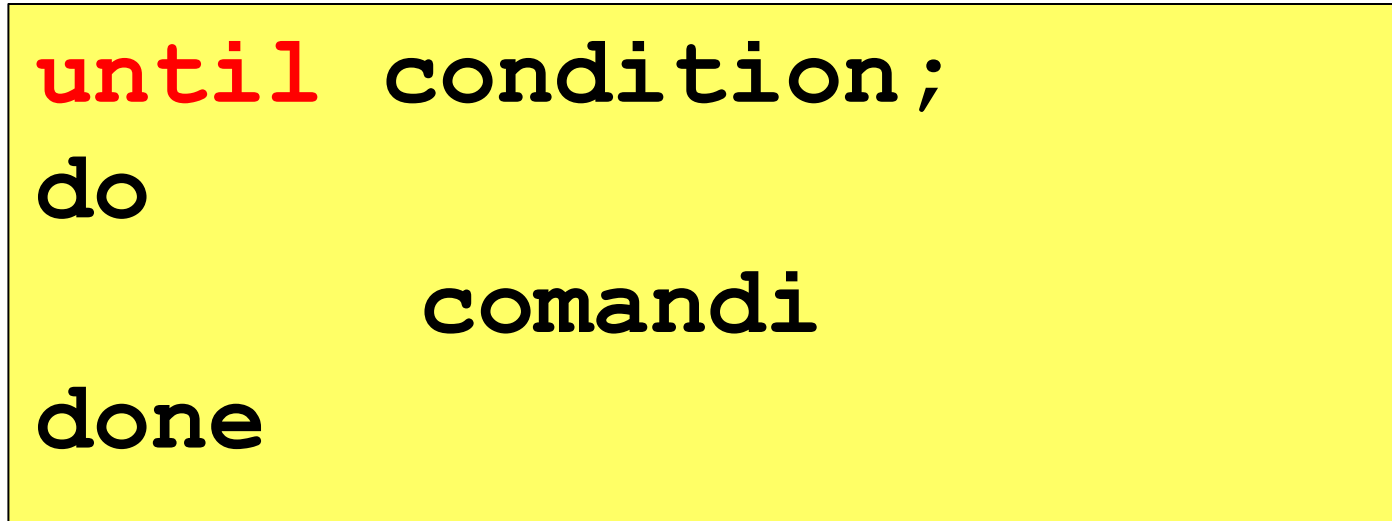

Ø Alcuni test relativi alle proprietà dei file :

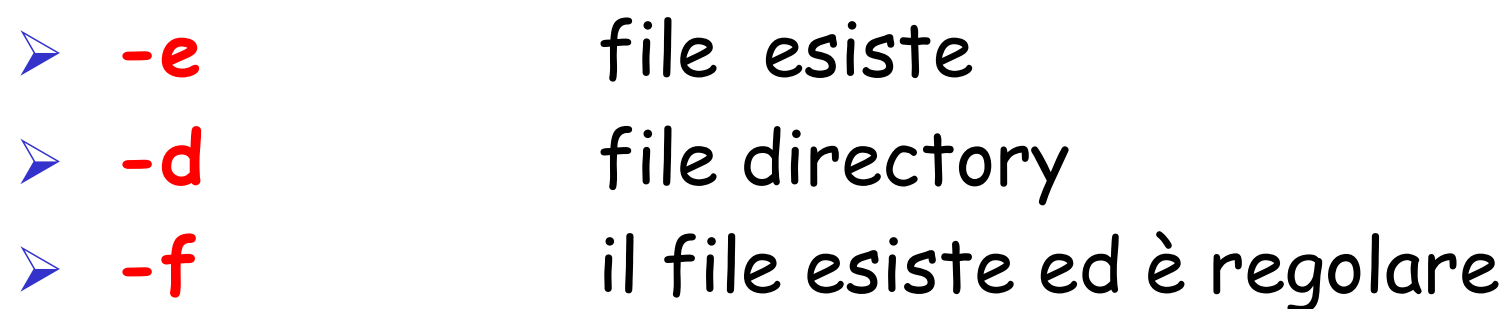

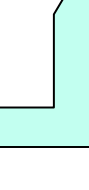

#### Esercizio n° 8 - until -

- Si realizzi uno script che chiameremo "**scriviNumeri.sh**" che scrive a video i numeri da 20 a 10: **20,19,18,……….,10**
- Esempio di lancio: \$ ./scriviNumeri.sh

```
Soluzione
#!/bin/bash 
COUNTER=20 
until [ $COUNTER -lt 10 ]; 
do 
 echo COUNTER: $COUNTER 
 COUNTER=$((COUNTER-1))
done
```
### Esercizio n° 9 – until -

- Scrivere uno script shell **copiaFile.sh** che riceve da riga di comando due parametri il file da copiare e la directory di destinazione. Lo script inoltre dovrà effettuare il controllo sul numero di parametri passati, che il file da copiare esista e che la directory di copia sia una sottodirectory della work directory.
- Esempio di lancio: \$ ./copiaFile.sh <file> <dir>

# Soluzione Esercizio n° 9 – until -

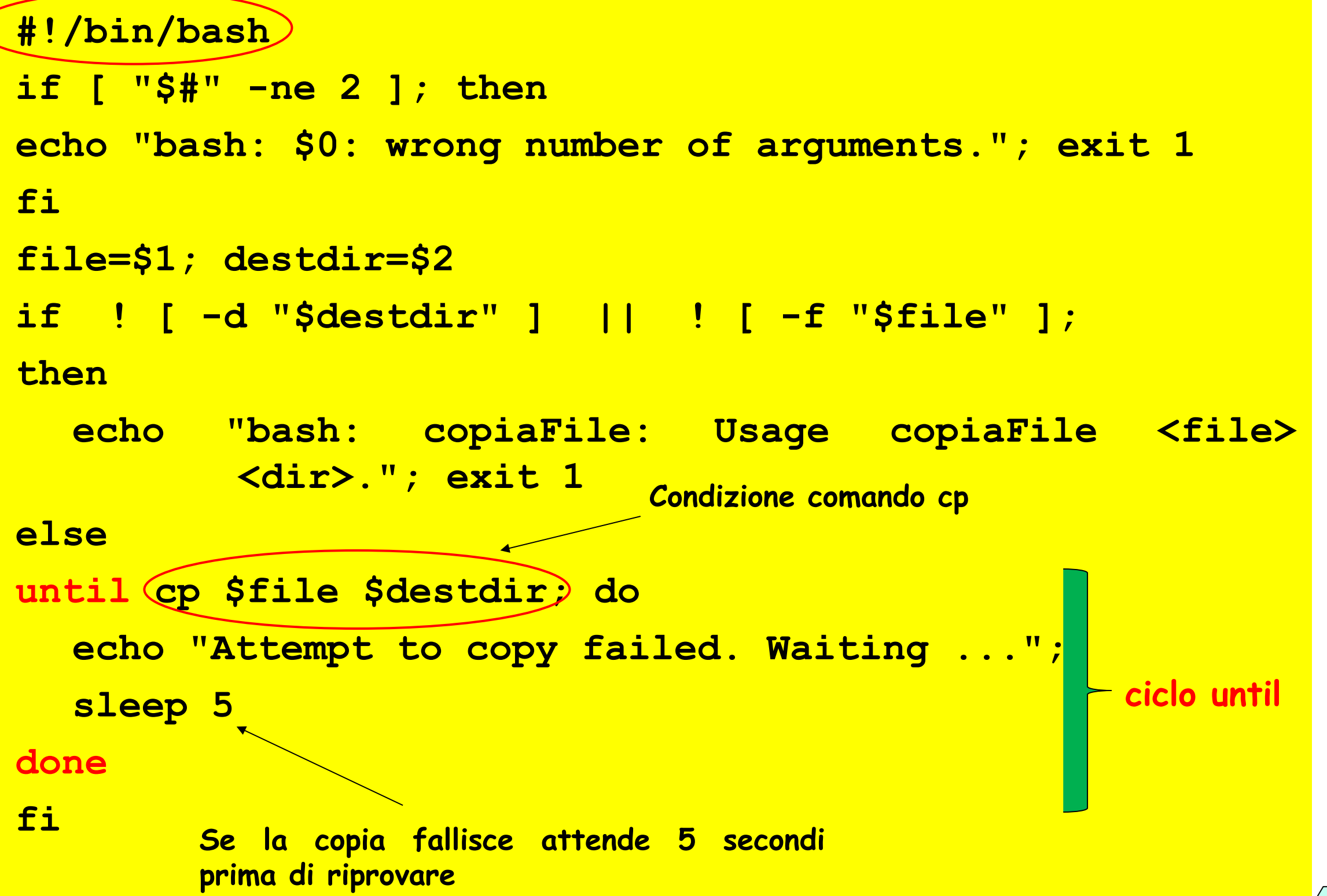

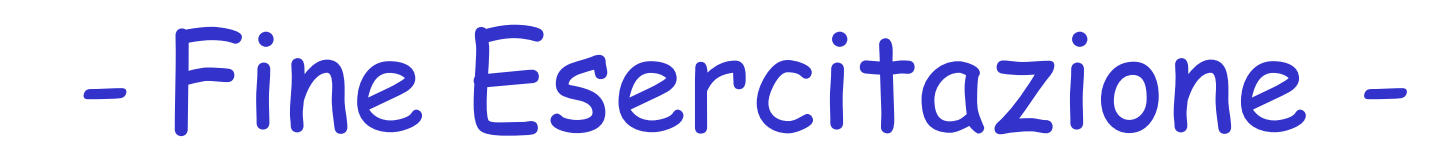

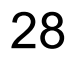